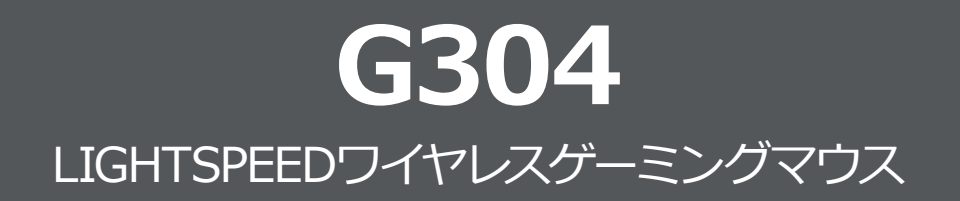

**クイックスタートガイド**

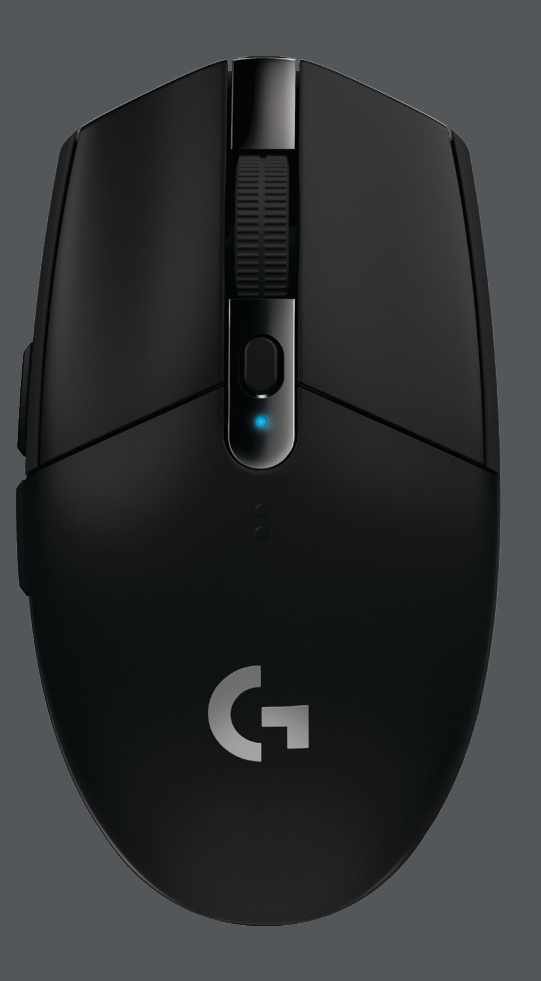

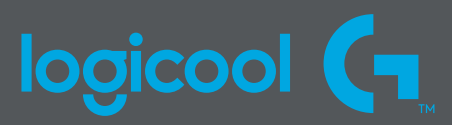

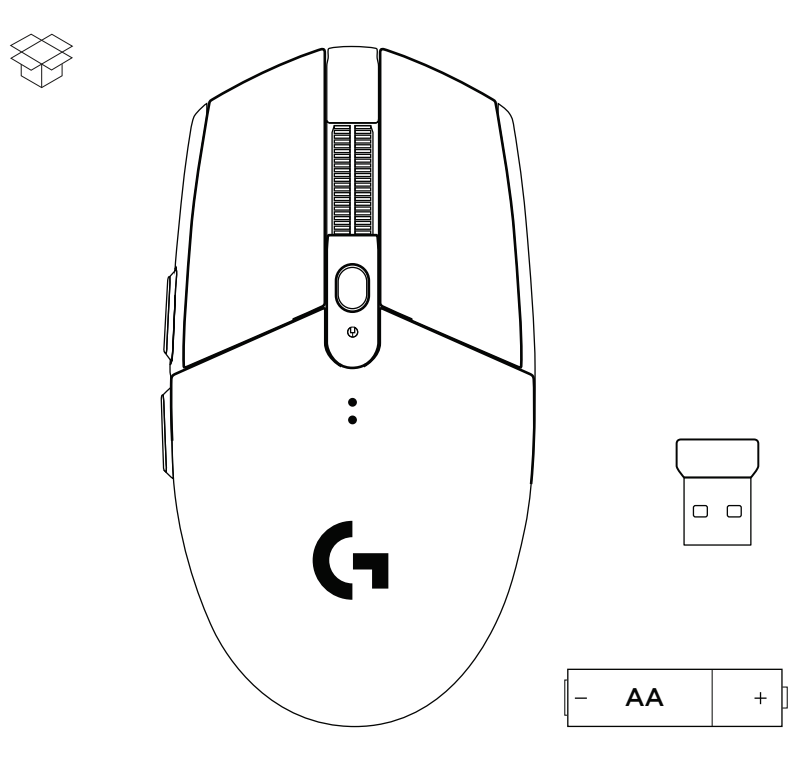

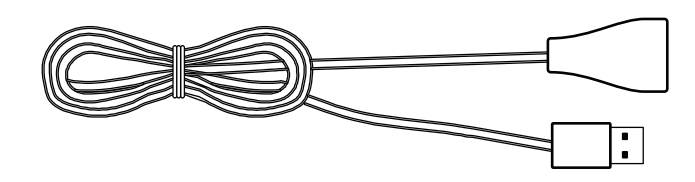

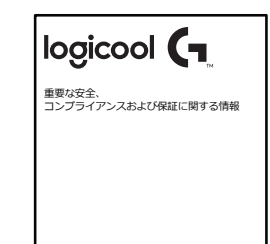

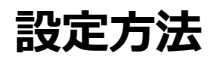

- 電池カバーの上部を押しながら下に引いて、電池カバーを 取り外します。
- レシーバーを取り外します。
- 電池を挿入します。
- 電池カバーを閉じます。
- マウス底面のスイッチをスライドさせて電源を入れます。

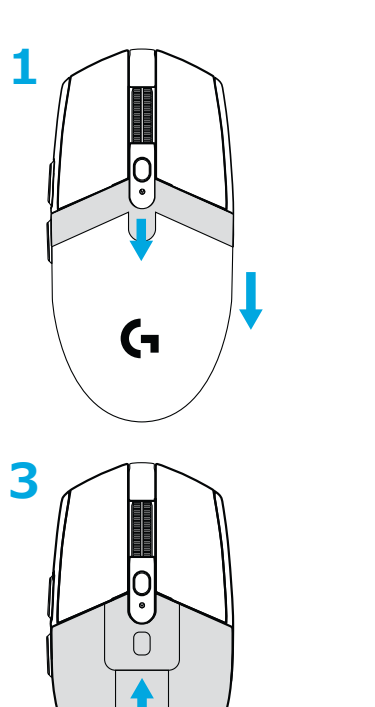

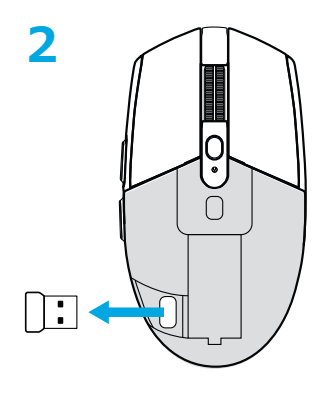

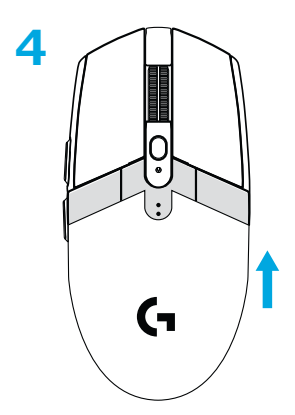

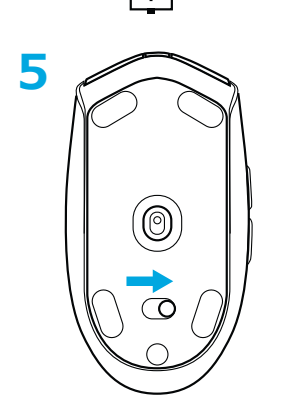

≿

**6** レシーバーを延長ケーブルに挿し、その延長ケーブルをパソコンに挿 して使用する事をお勧めします。(レシーバーを直接パソコンのUSB ポートに挿して使用頂くことも可能です。)

**7** G HUBソフトウェアをダウンロード

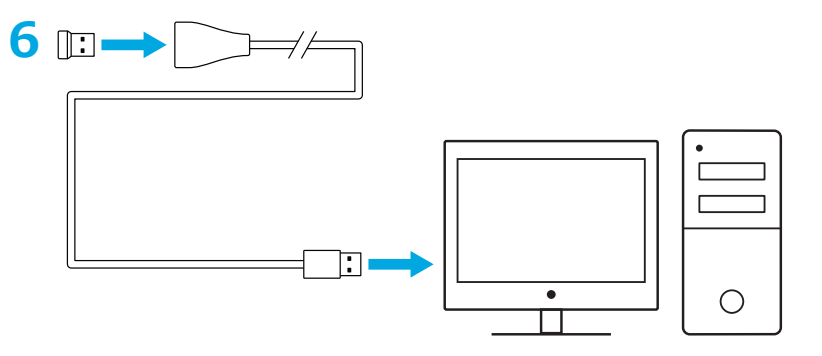

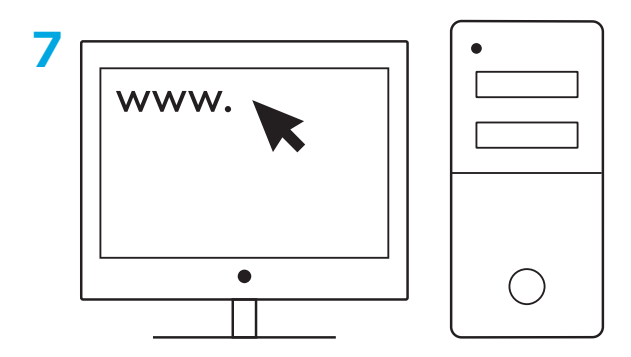

**[logicool.co.jp/support](http://logicool.co.jp/support) [logicool.co.jp/GHUB](http://logicool.co.jp/GHUB)**

- マウスを軽くするために、単三形リチウムイオン電池(別売)を使用 することもできます。
- 他の機器の電波干渉を最小限に抑えるには、マウスとレシーバーを、 ワイヤレス ルーターなどの2.4GHzワイヤレス デバイスから2m以 上離して頂く事をお勧めします。
- G304 / G305のワイヤレス通信可能範囲は最長10メートルです。 ワイヤレス デバイスを多数使用している環境で最適なパフォーマン スを確保するには、レシーバーをマウスの20cm以内で使用すること をお勧めします。

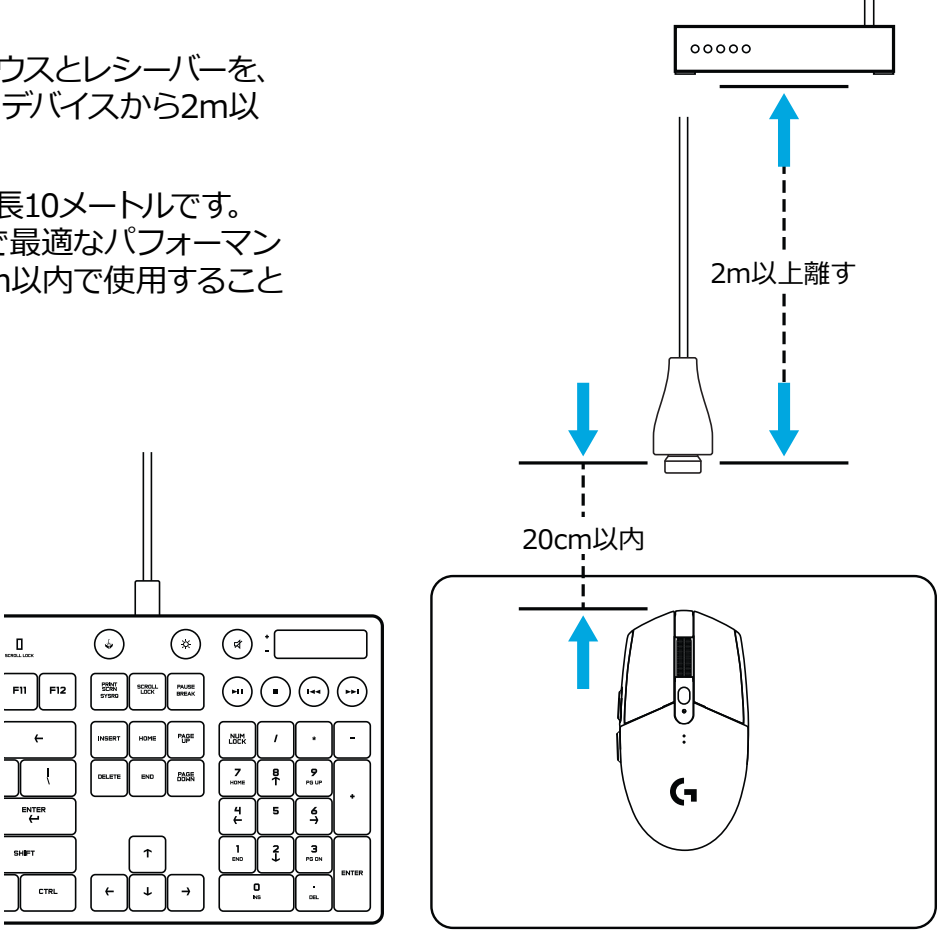

# **プログラム可能な6個のボタン**

左(ボタン1)

- 右(ボタン2)
- ホイールクリック(ボタン3)
- 進む(ボタン4)
- 戻る(ボタン5)
- DPI切り替え(ボタン6)
- オン/オフ スイッチ(マウス底面、プログラム不可)

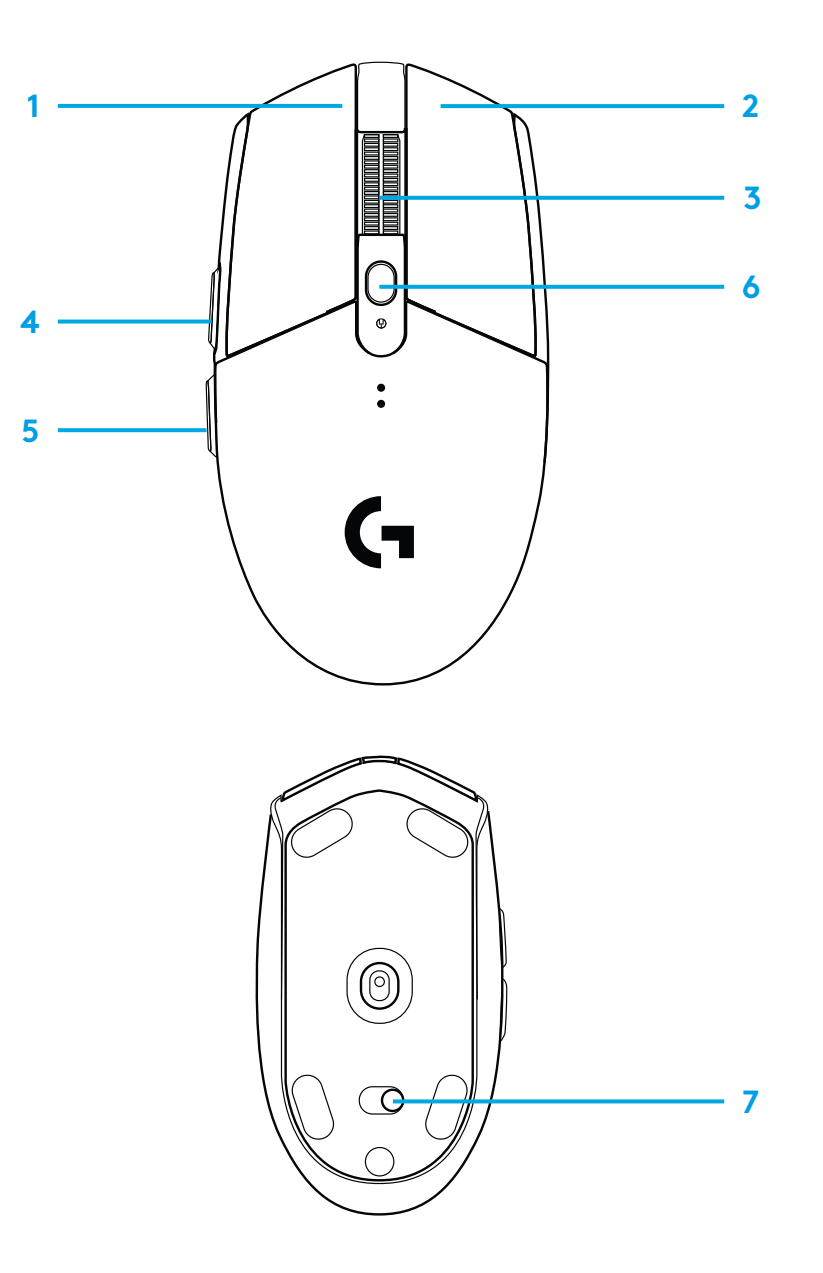

**LEDインジケーター**

#### **電池寿命**

赤で点滅:電池残量が15%以下

### **DPI**

黄色:ステップ1 - 400 DPI 白:ステップ2 - 800 DPI(デフォルト) オレンジ:ステップ3 - 1600 DPI マゼンタ:ステップ4 - 3200 DPI 青ステップ5 - 6400 DPI(ステップ5はソフトウェア経由でしかオンに できません)

## **モード**

シアン:パフォーマンスモード(デフォルト) 緑:省電力モード(ソフトウェア経由でしかオンにできません)

#### **参考**

- 省電力モードをオンにすると、トラッキングパフォーマンスは低下し ますが電池の減りは遅くなります。

## **G HUBソフトウェア**

オンボードプロファイルの設定は、G HUBを使ってカスタマイズで きます。設定項目には、ボタンのプログラミング、レポートレート、 パフォーマンス/省電力モードおよびトラッキング挙動などがあり ます。G304 / G305にはDPI設定を5つまで保存できます。

デフォルトで、G304 / G305には以下の設定が含まれています。

- DPI:400/800/1600/3200
- レポートレート:1ms
- パフォーマンスモード

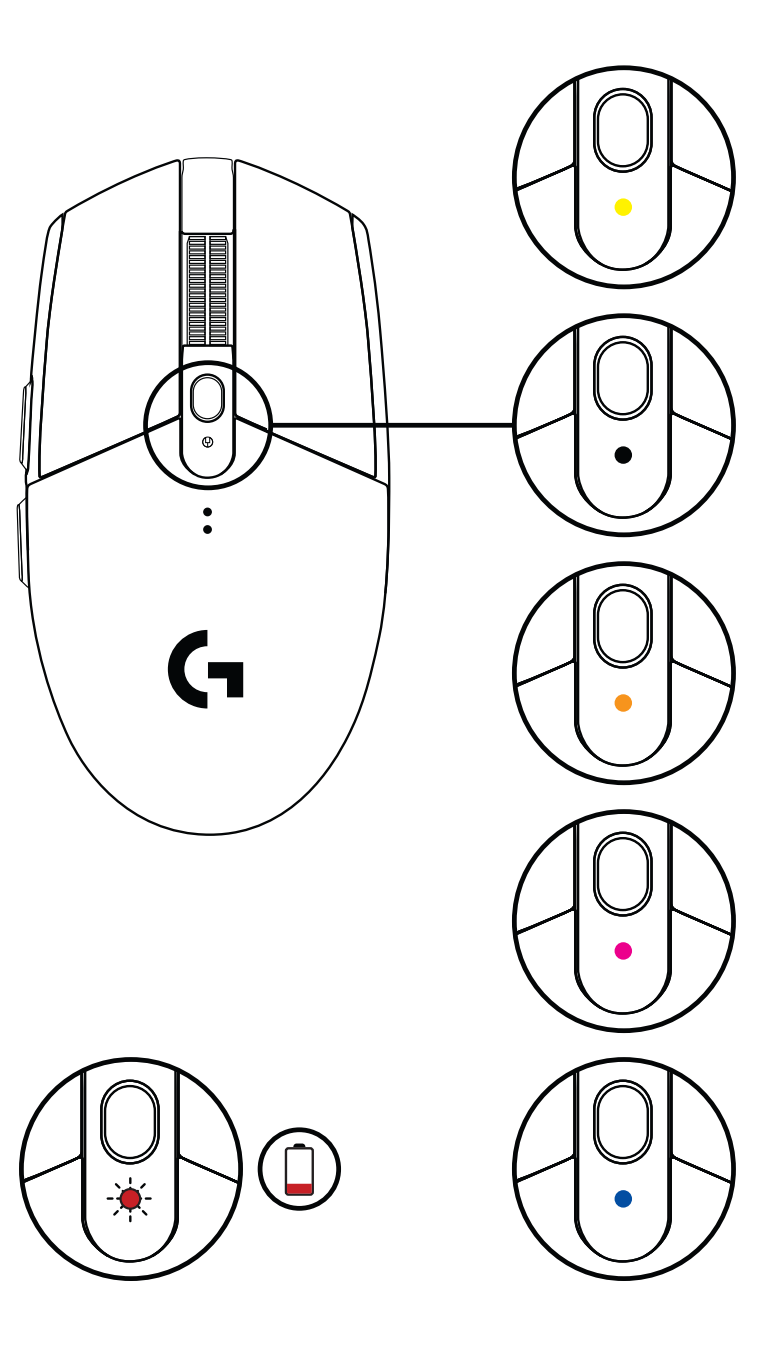

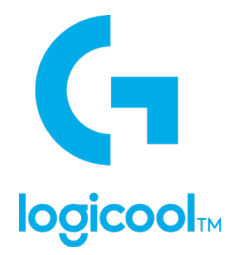

©2020 Logitech, Logicool. All rights reserved.株式会社ロジクールは、 Logitech Groupの日本地域担当の日本法人<br>です。 Logicool、 Logicool G、 Logiおよび各ロゴはLogitech Europe S.A.および/または米国およびその他の国における関連<br>会社の登録商標です。その他の商標はすべて、それぞれの所有者の財産です。 ロジクールは、このマニュアルに存在す

WEB-621-001067.003